# MATLAB EXPO 2018

Developing Optimization Algorithms for Real-World Applications

Gautam Ponnappa PC – Training Engineer Viju Ravichandran, PhD – Education Technical Evangelist

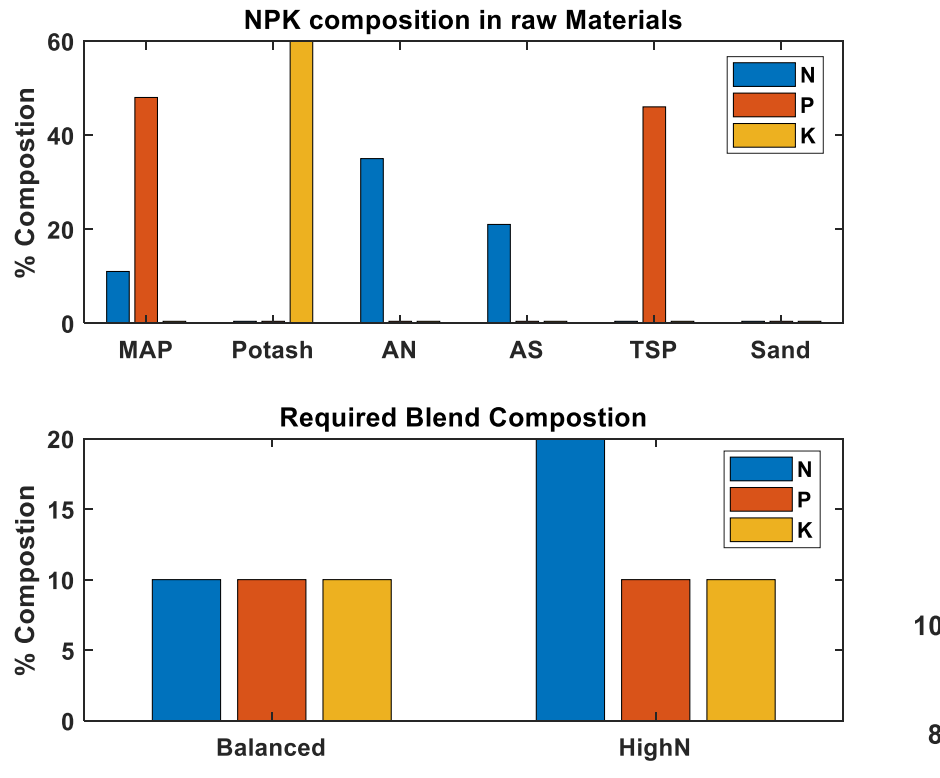

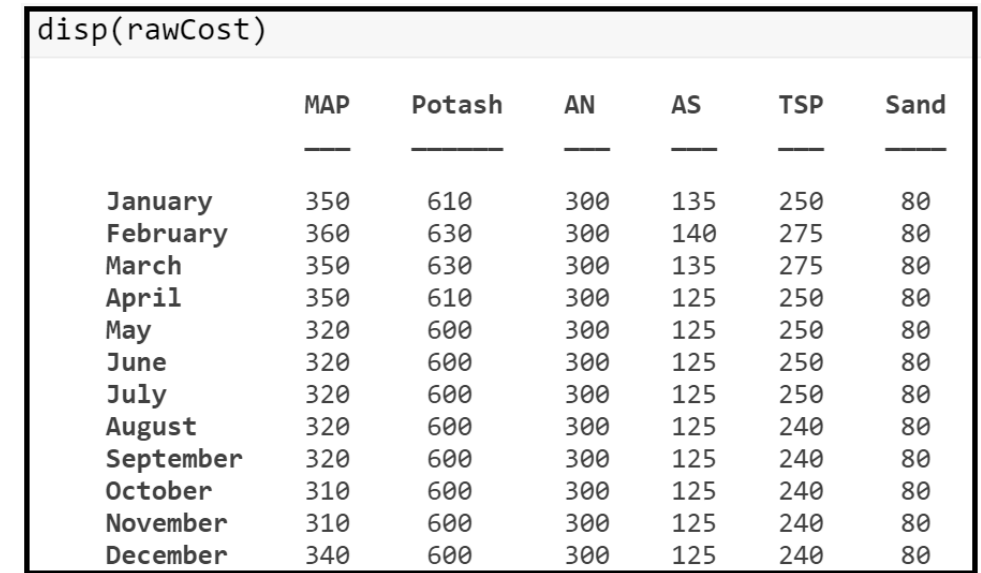

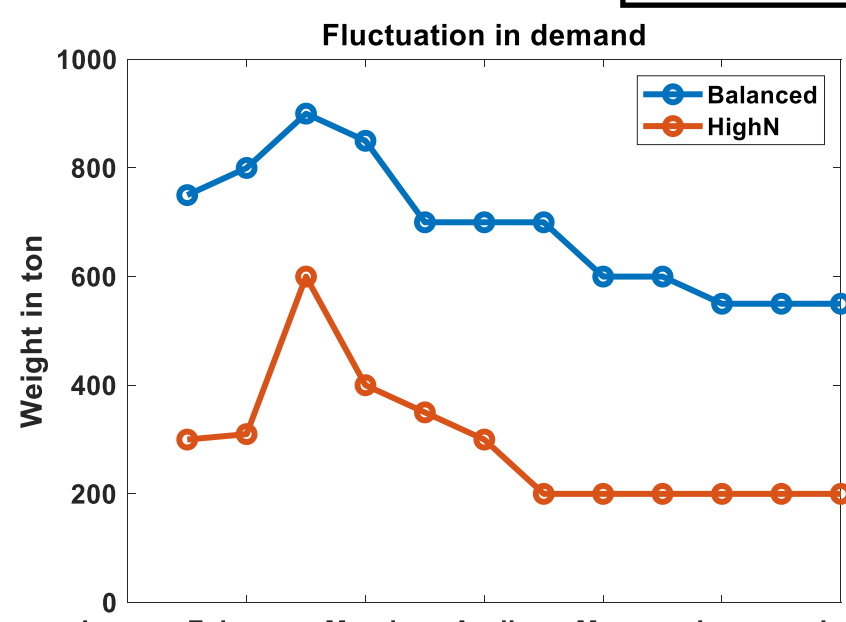

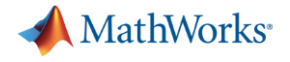

*"For a given system, it is the selection of a best element, with regard to some criteria, to achieve best results"*

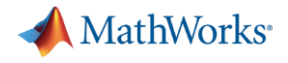

### **Optimization**

*"For a given system, it is the selection of a best element, with regard to some criteria, to achieve optimal results"*

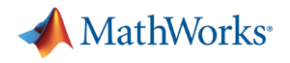

### **Agenda**

- Why Optimization?
- Optimization Workflow
- **Problem Formulation using MATLAB** 
	- Multiperiod Production Planning
	- Need for Discrete Event Simulation
	- Batch Production Process

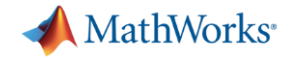

#### **Why use optimization?**

#### Manually (trial-and-error or iteratively)

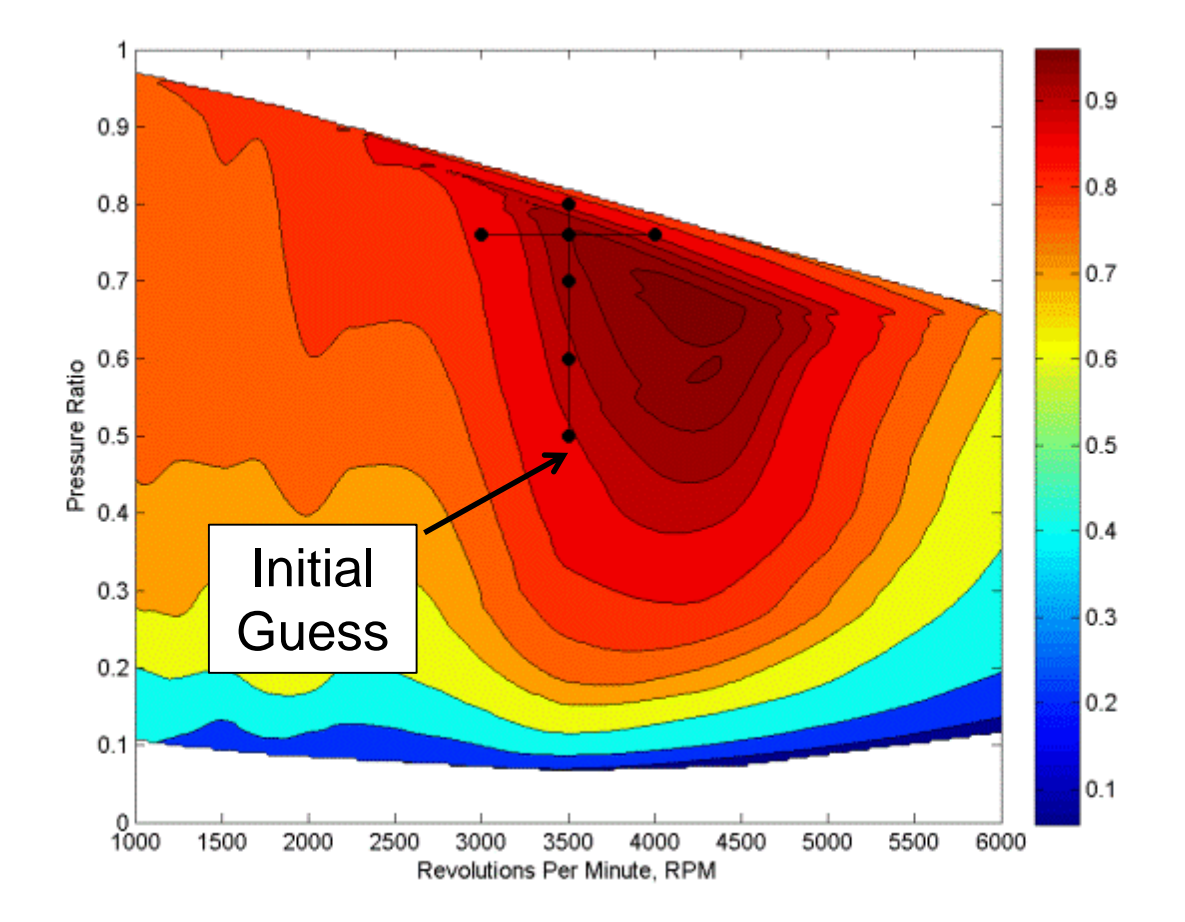

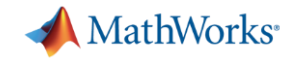

#### **Why use optimization?**

#### Automatically (using optimization techniques)

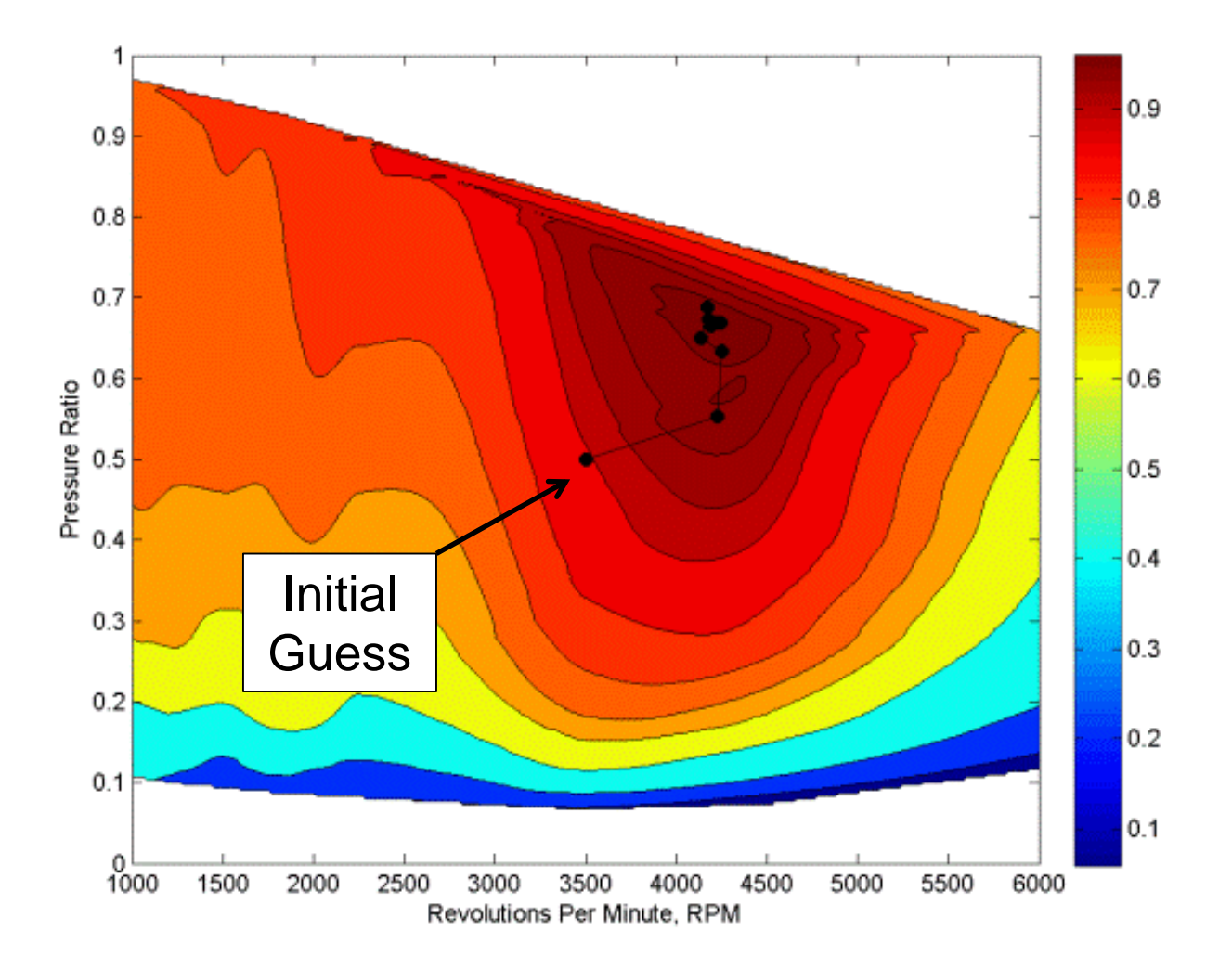

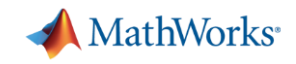

#### **Why use optimization?**

**Einding better (optimal) designs** 

**EXECT:** Faster Design Evaluations

**• Useful for trade-off analysis** 

**• Non-intuitive designs may be found** 

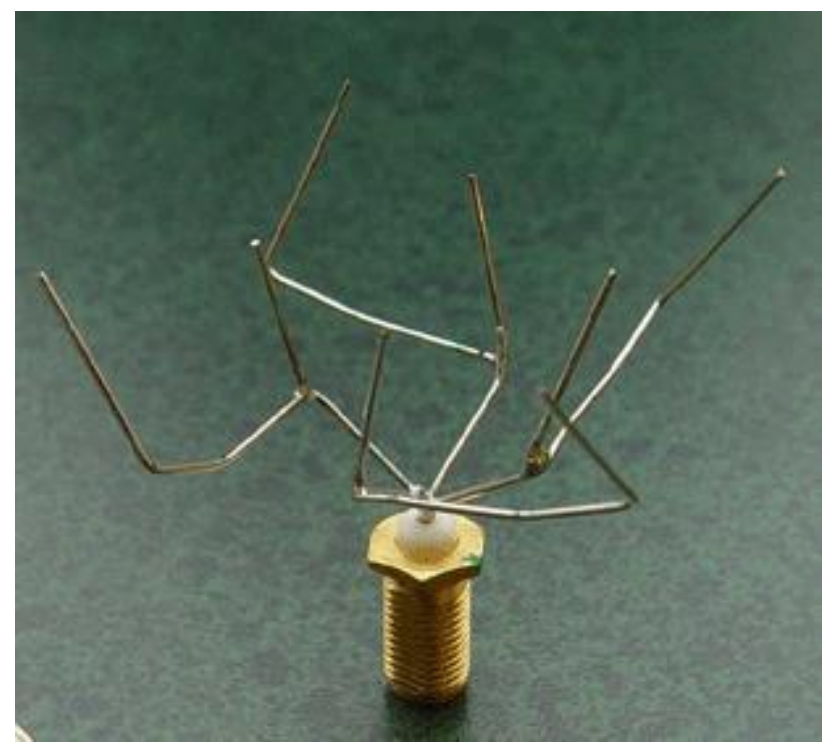

Antenna Design Using Genetic Algorithm <http://ic.arc.nasa.gov/projects/esg/research/antenna.htm>

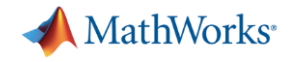

**System**

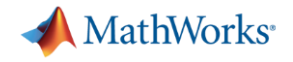

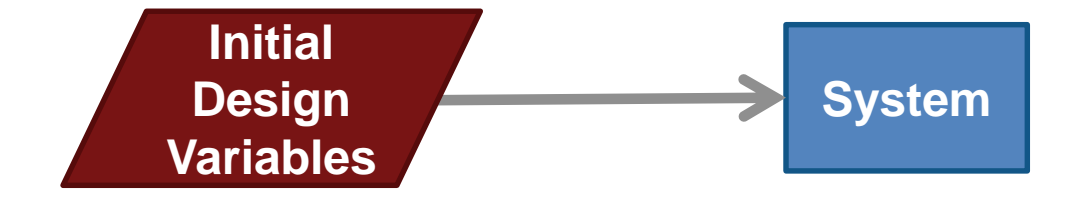

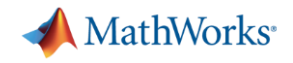

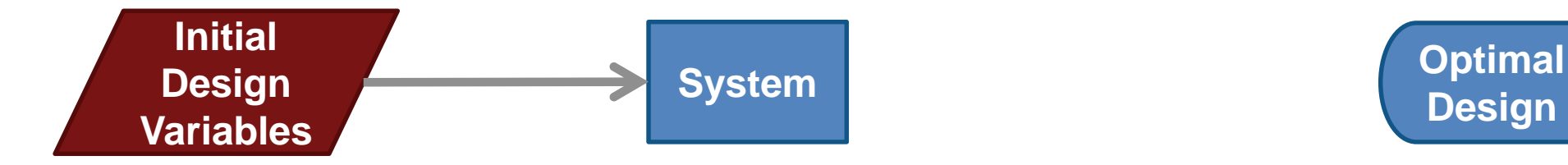

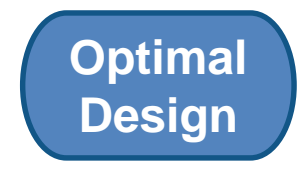

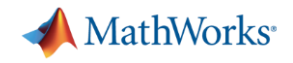

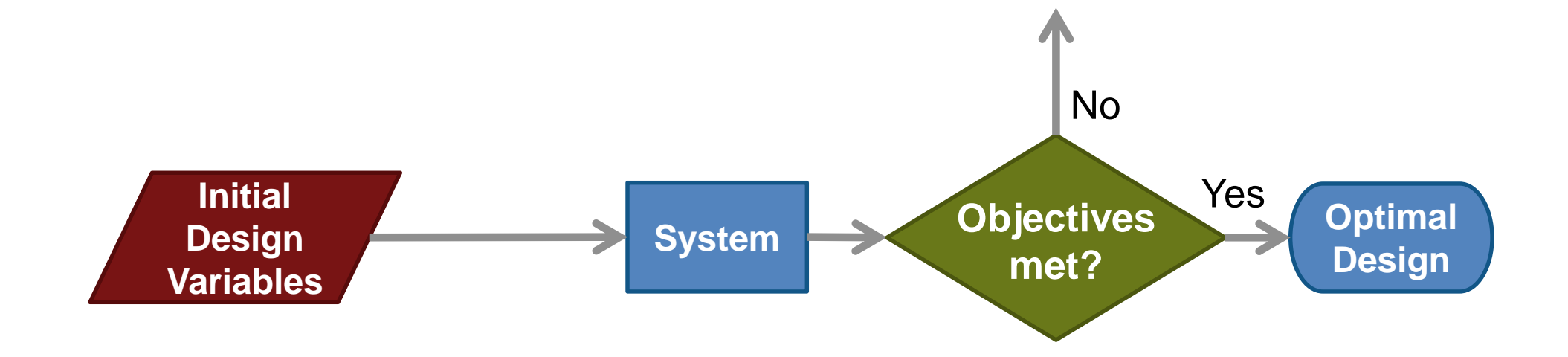

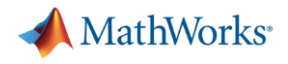

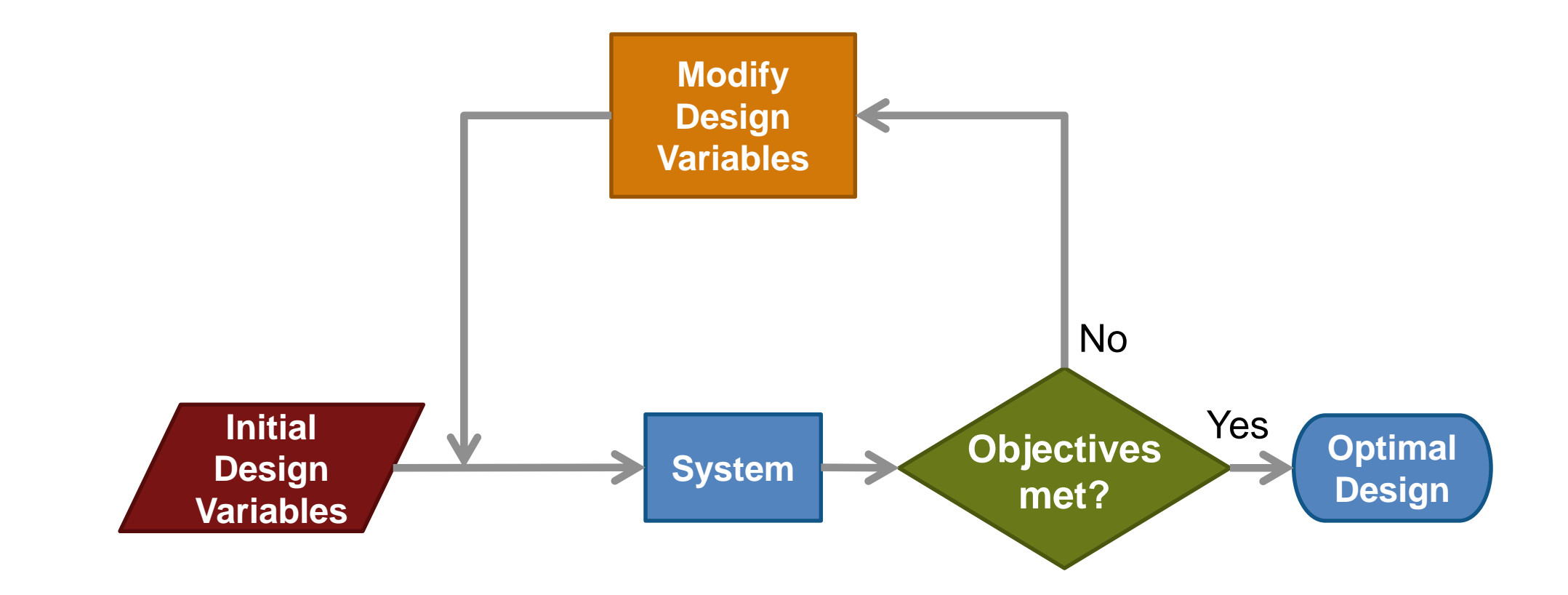

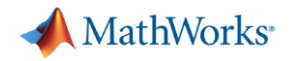

## **Traveling Salesman Problem**

#### **Problem**

▪ How to find the shortest path through a series of points?

#### **Solution**

- Calculate distances between all combinations of points
- **Solve an optimization problem where variables correspond to trips between two** points

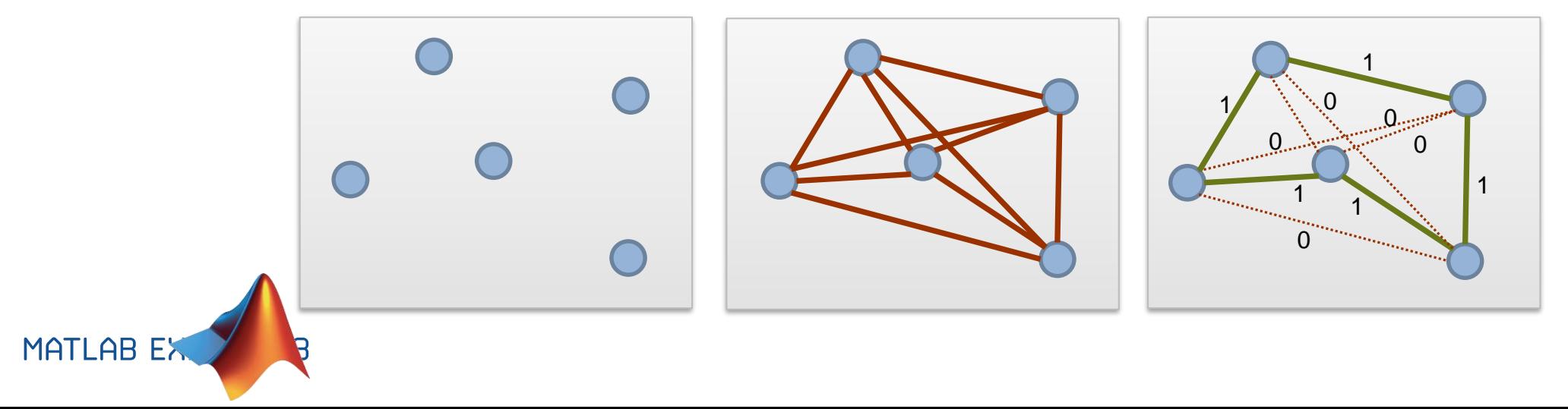

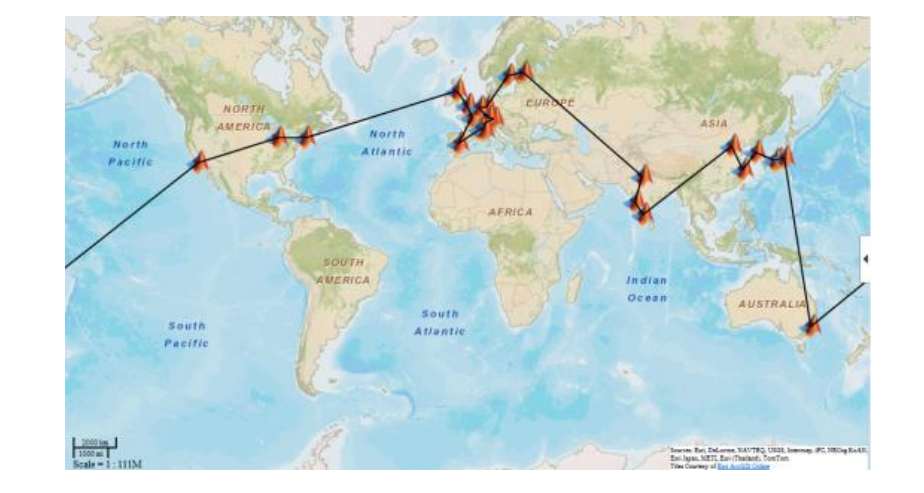

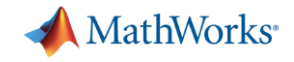

# **Optimization Solution for Traveling Salesman Problem**

**Decision variables:** Binary vector based on whether the trip exists or not

**Objective:** Minimize the distance traveled

**Constraints:** Each stop on only two trips

**Solver:** Integer Linear Programming Algorithm

**opts = optimoptions('intlinprog' , 'Display','none'); [xopt,costopt,exitflag,output] = intlinprog(dist,intcon,[],[],Aeq,beq,lb,ub,opts);**

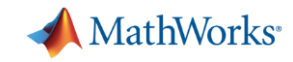

# **Optimization Solution for Traveling Salesman Problem**

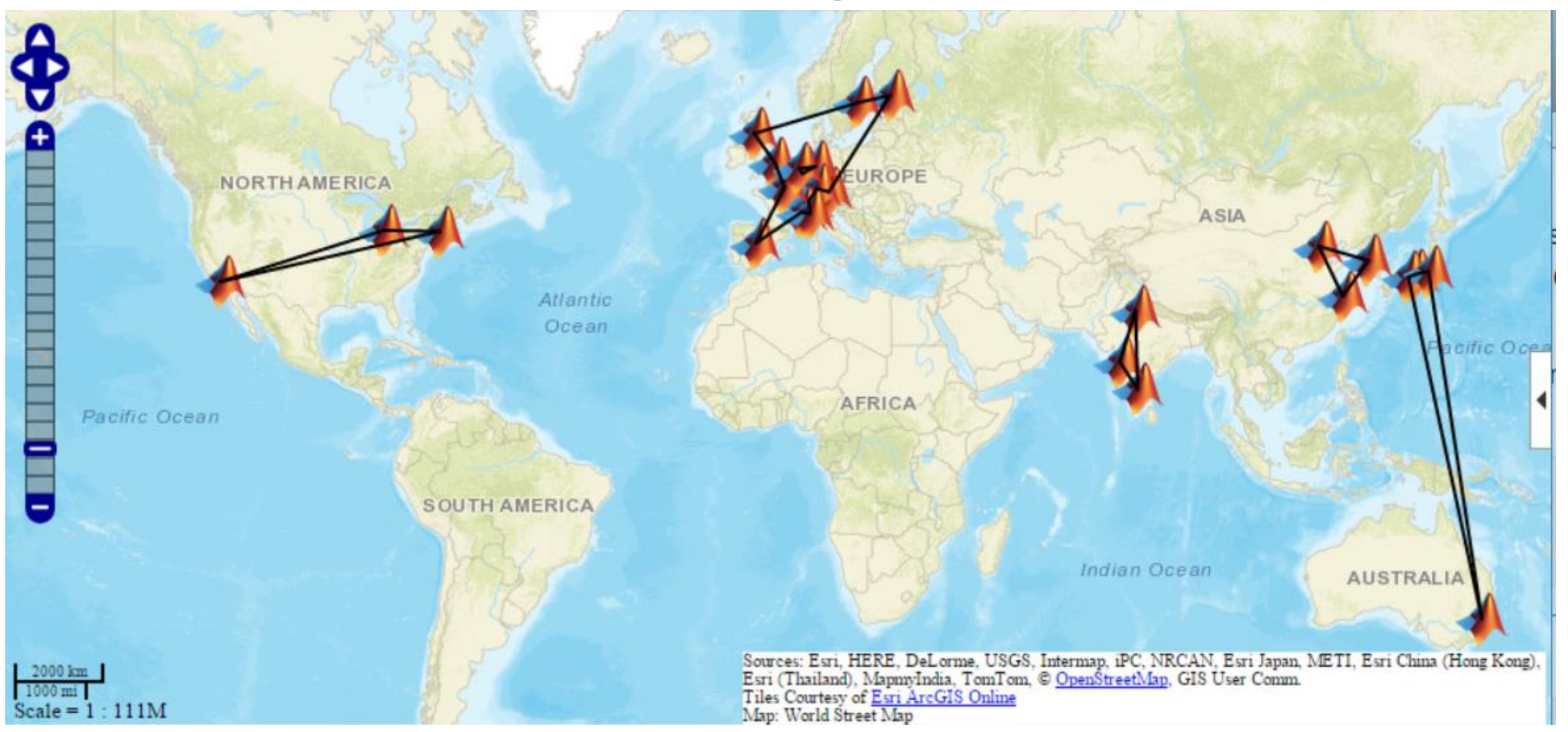

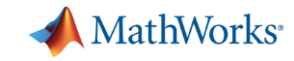

### **Optimization Solution for Traveling Salesman Problem**

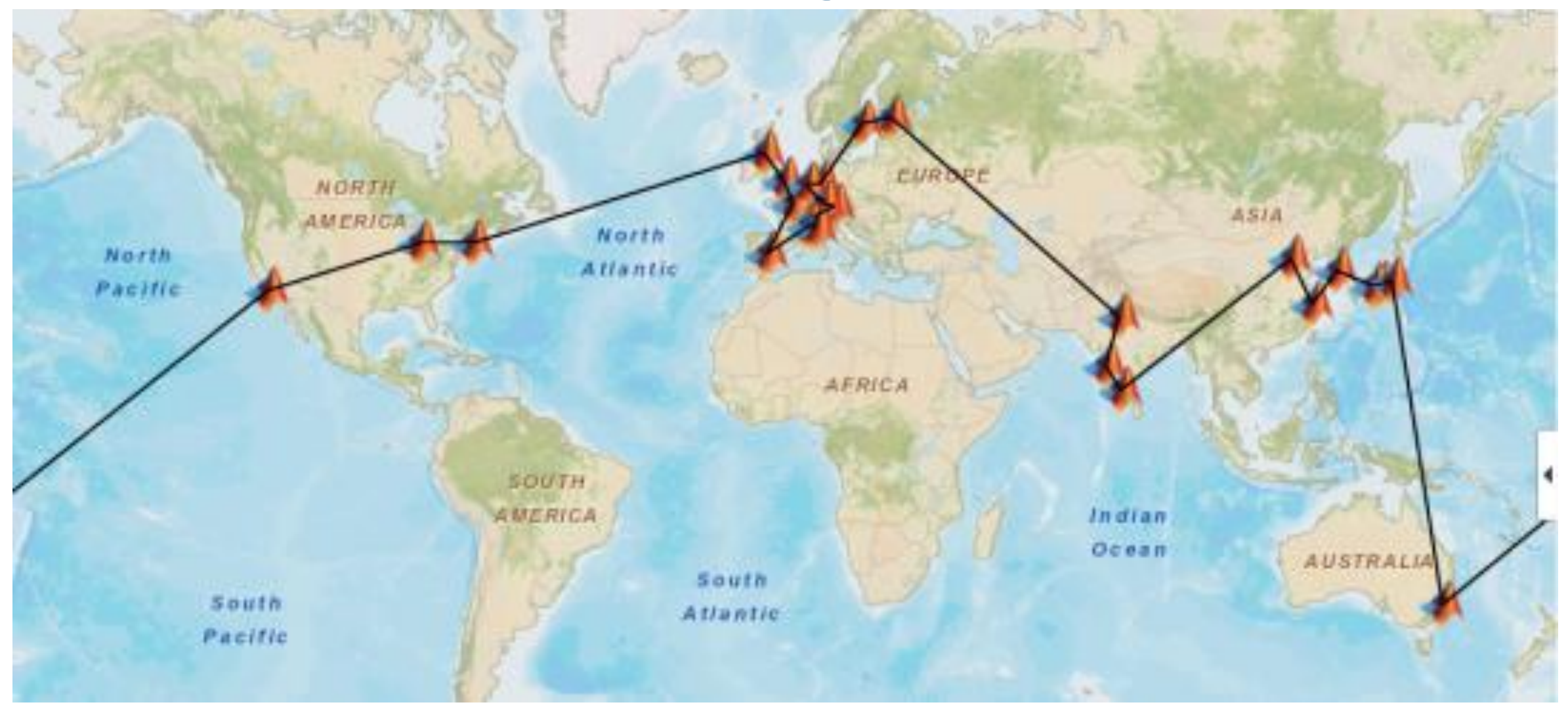

**A** MathWorks<sup>®</sup>

#### **Data Analytics Workflow Develop Develop Integrate Access and Explore Data Preprocess Data Predictive Prescriptive Analytics with Models Models Systems Files Working with Model Creation e.g. Optimal Decisions Desktop Apps Machine Learning Messy Data ABC** ile sahair Til Option 2 **NEXT Databases Data Reduction/ Enterprise Scale ConstraintsHyperparameter Transformation Systems Optimization MATLAB** Excel  $rac{.NET}{.exe}$  C/C++ Java .dll **Model Sensors Feature Embedded Devices What-if Analysis Validation and Hardware Extraction** もめ re<br>O  $\boldsymbol{s}_{\mathcal{D}}^{*}$ **ROLL**

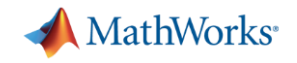

### **Steps in Optimization Modeling**

Get overall idea of the system

What is the goal? What are you trying to achieve?

Identify variables

Identify constraints

Identify the inputs and outputs you can control

Specify all quantities mathematically

Check the model for completeness and correctness

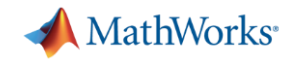

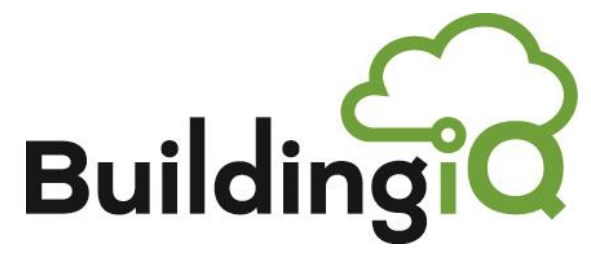

#### **Adaptive building energy management**

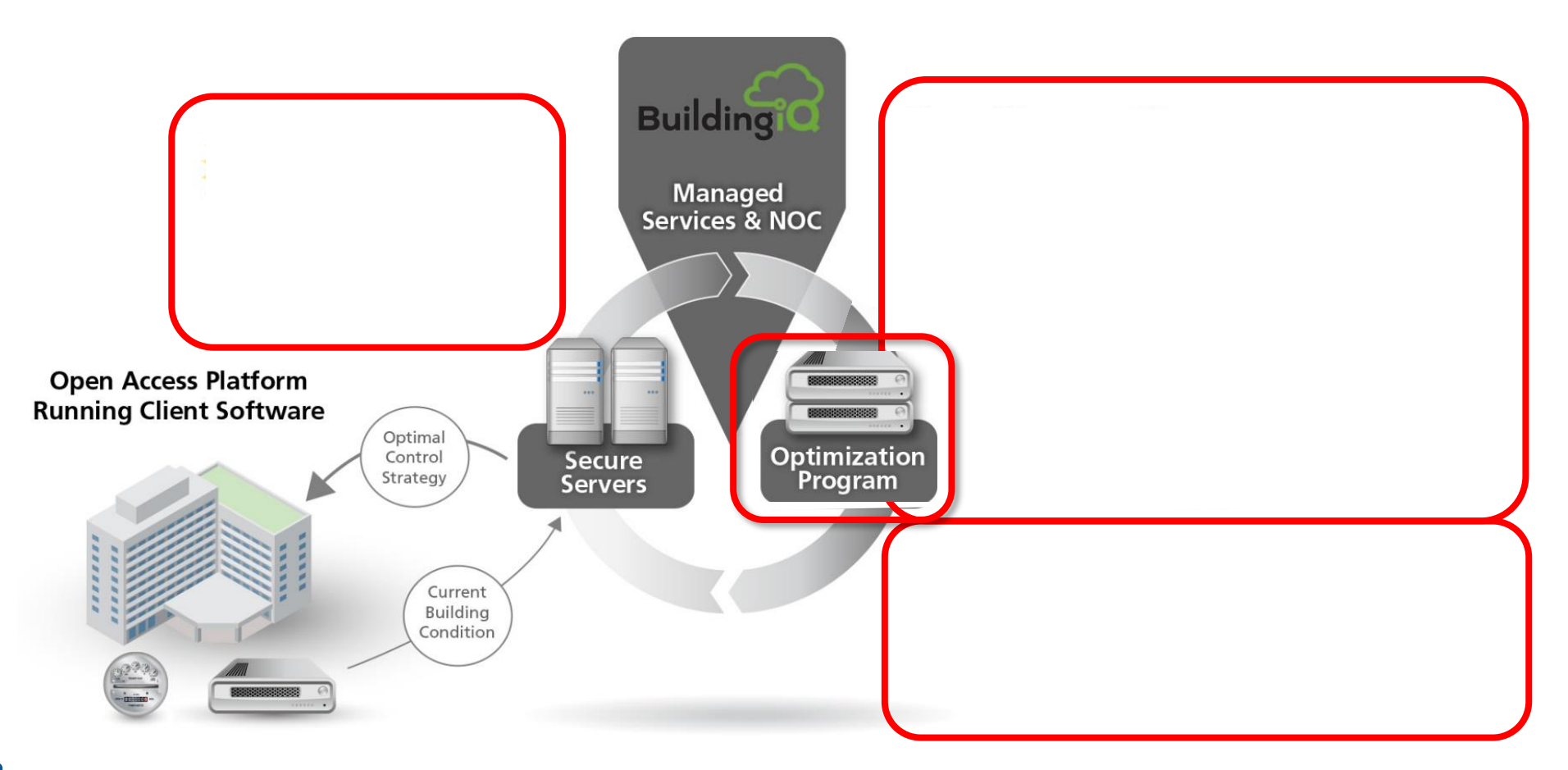

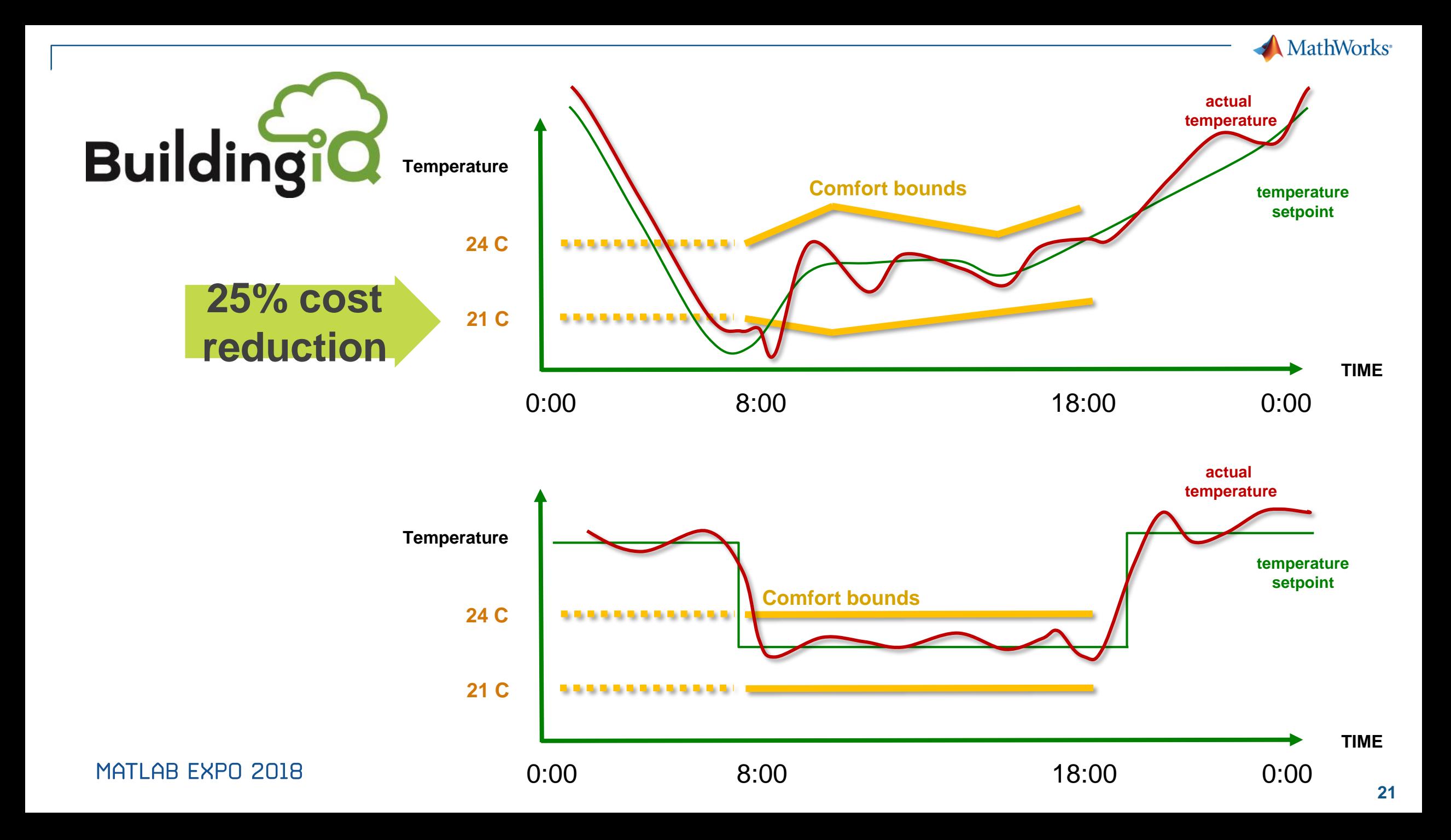

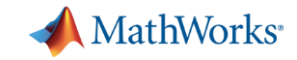

# **Production Plant Case Study**

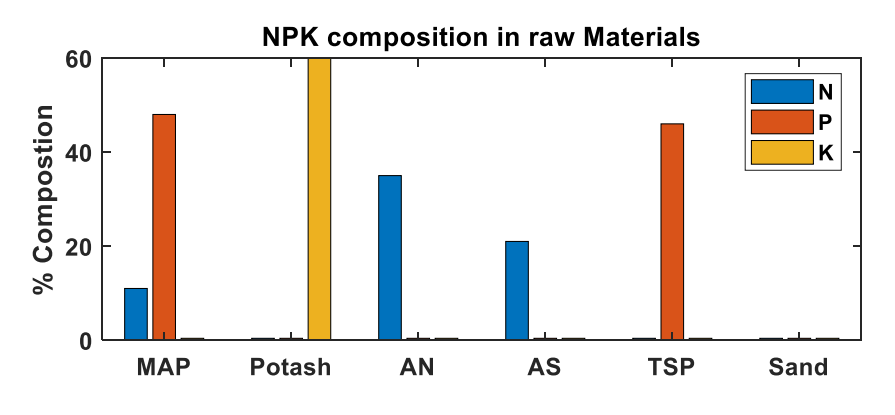

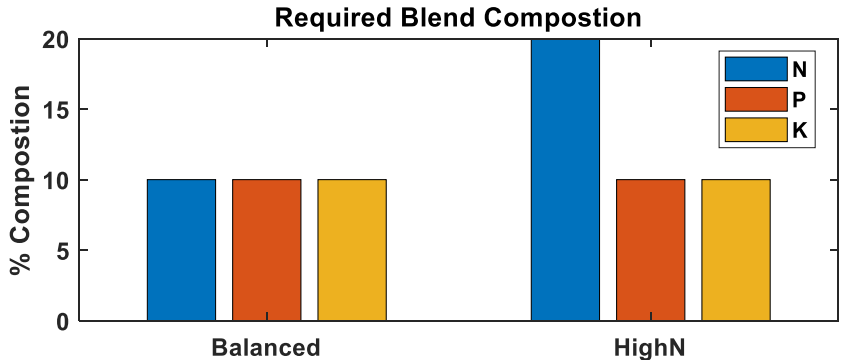

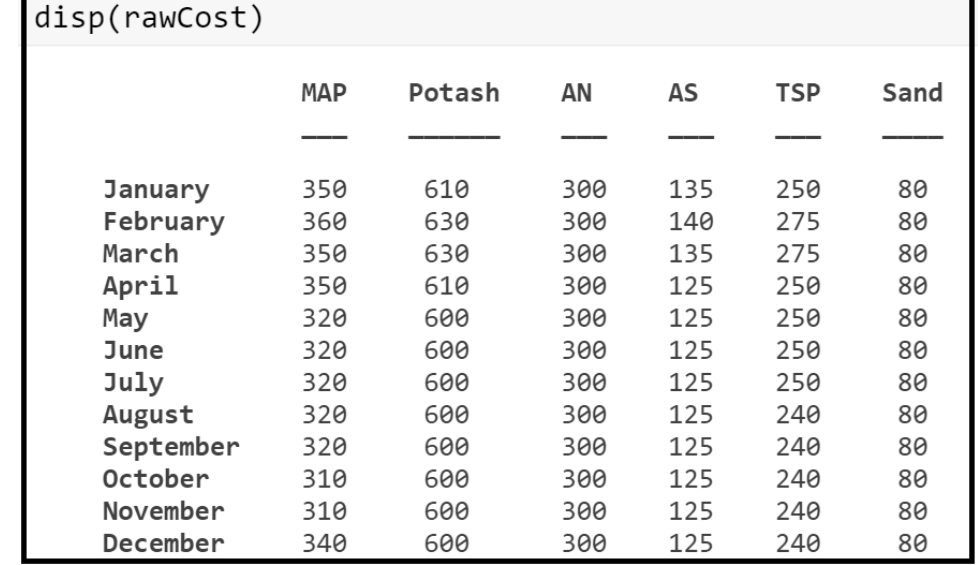

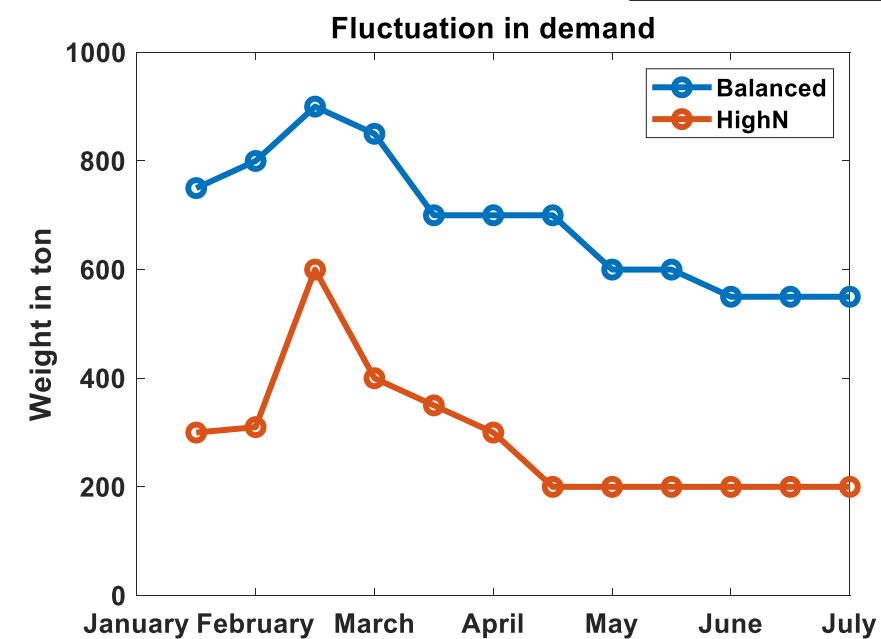

# **Objective: To maximize profits while meeting demand**

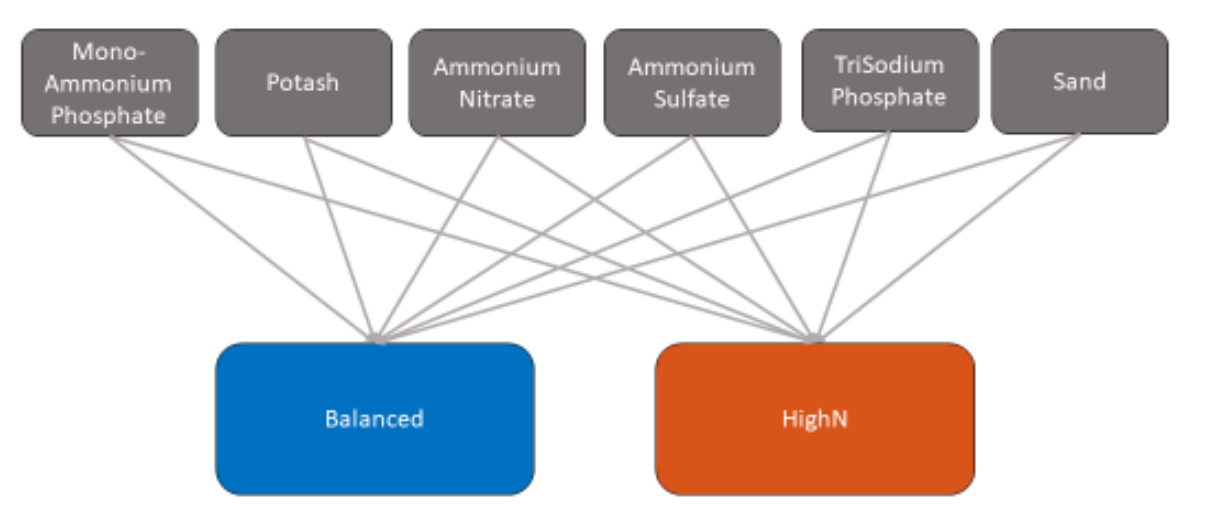

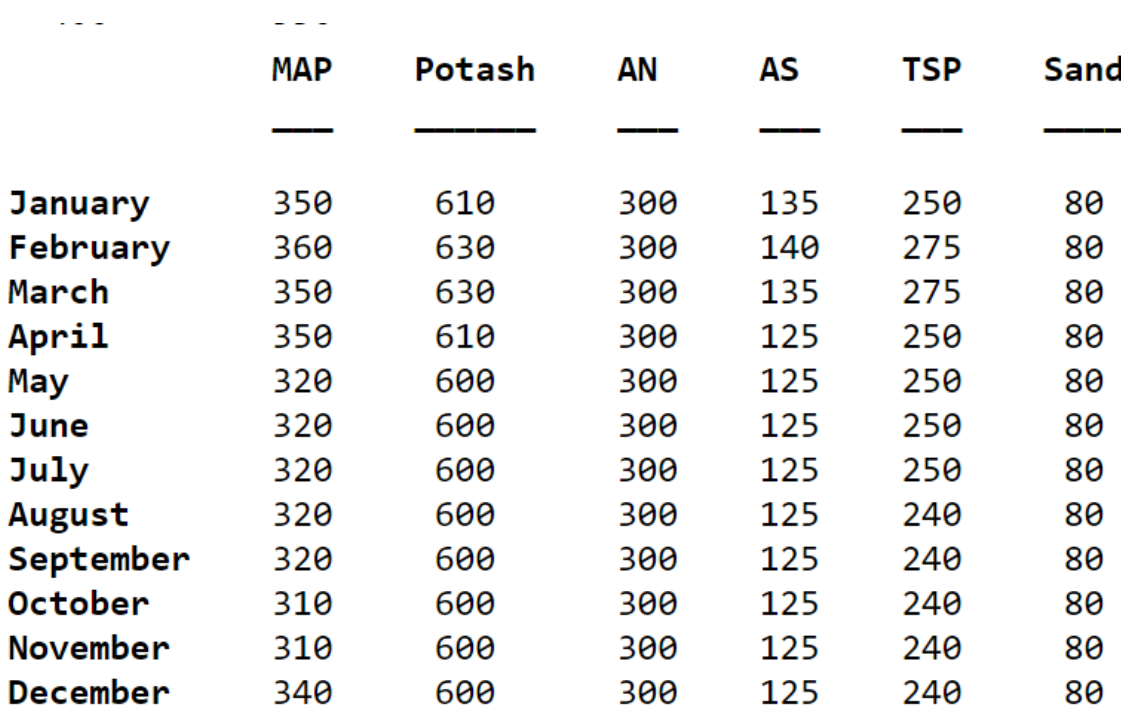

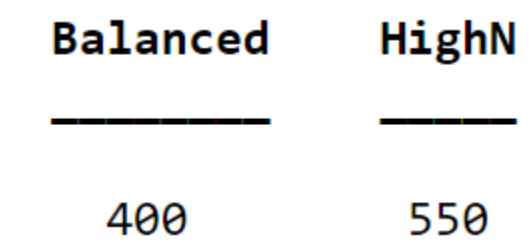

#### MATLAB EXPO 2018

**MathWorks** 

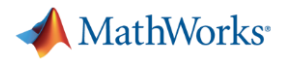

#### **Decision Variables**

- **Two decision variables** 
	- Quantities of fertilizer blends that you make and sell each month
	- Raw ingredients that we use to make those blends

```
make = optimum('make', months, blanks,'LowerBound', 0);sell = optimvar('sell',months,blends,'LowerBound',0,'UpperBound',blendDemand{months,blends});
     = optimvar('use',months,raws,blends,'LowerBound',0);
use
```
▪ Additionally, create a variable that represents the inventory at each time.

inventory = optimvar('inventory',months,blends,'LowerBound',0,'UpperBound',inventoryCapacity);

#### MATI AR FXPN 2018

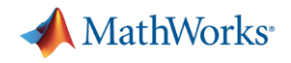

#### **Objective Function**

▪ Objective function for this problem is profit, which we want to maximize

```
inventoryProblem = optimproblem('ObjectiveSense', 'maximize');
```
▪ To calculate the objective function in terms of the problem variables, calculate the revenue and costs.

 $inventropyProblem. Objective = revenue - ingredientCost - storageCost;$ 

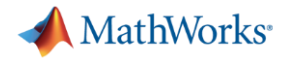

#### **Constraints**

#### ▪ **Connection among production, sales, and inventory**

- Final inventory is fixed
- Total inventory at each time is bounded
- Produce a limited amount in each time period

```
inventoryProblem.Constraints.materialBalance = materialBalance;
inventoryProblem.Constraints.finalInventory = finalInventory;
inventoryProblem.Constraints.inventoryLimit = inventoryLimit;
inventropyProblem. Constraints. processLimit = processLimit;inventoryProblem.Constraints.rawMaterialUse = rawMaterialUse;
inventoryProblem.Constraints.blendNutrientsQuality = blendNutrientsQuality;
```

```
writeproblem(inventoryProblem,'inventoryProblem.txt')
```
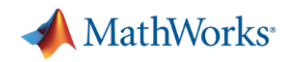

### **Solution**

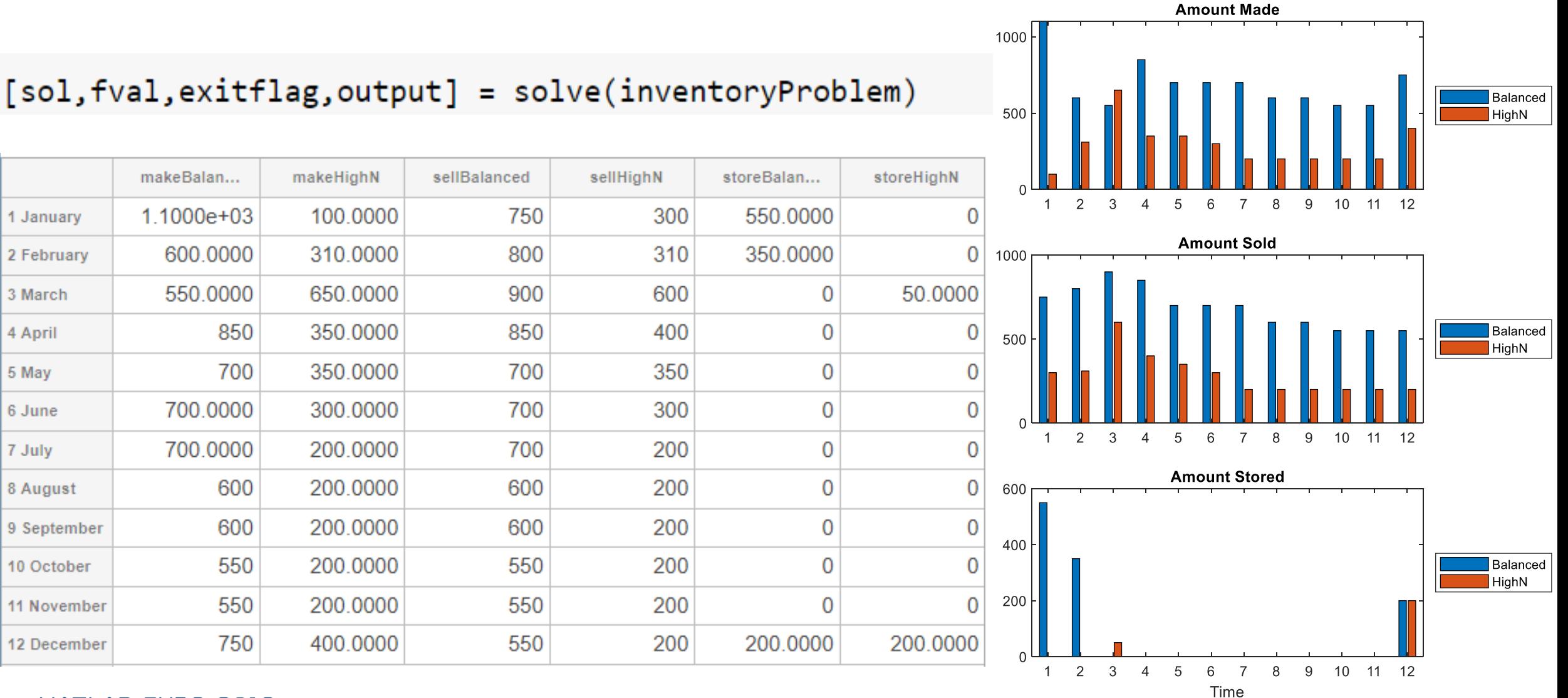

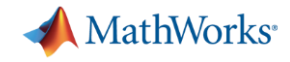

#### **Any other approach?**

- **Initialise/Tune decision variables**
- **Simulate dynamic systems**

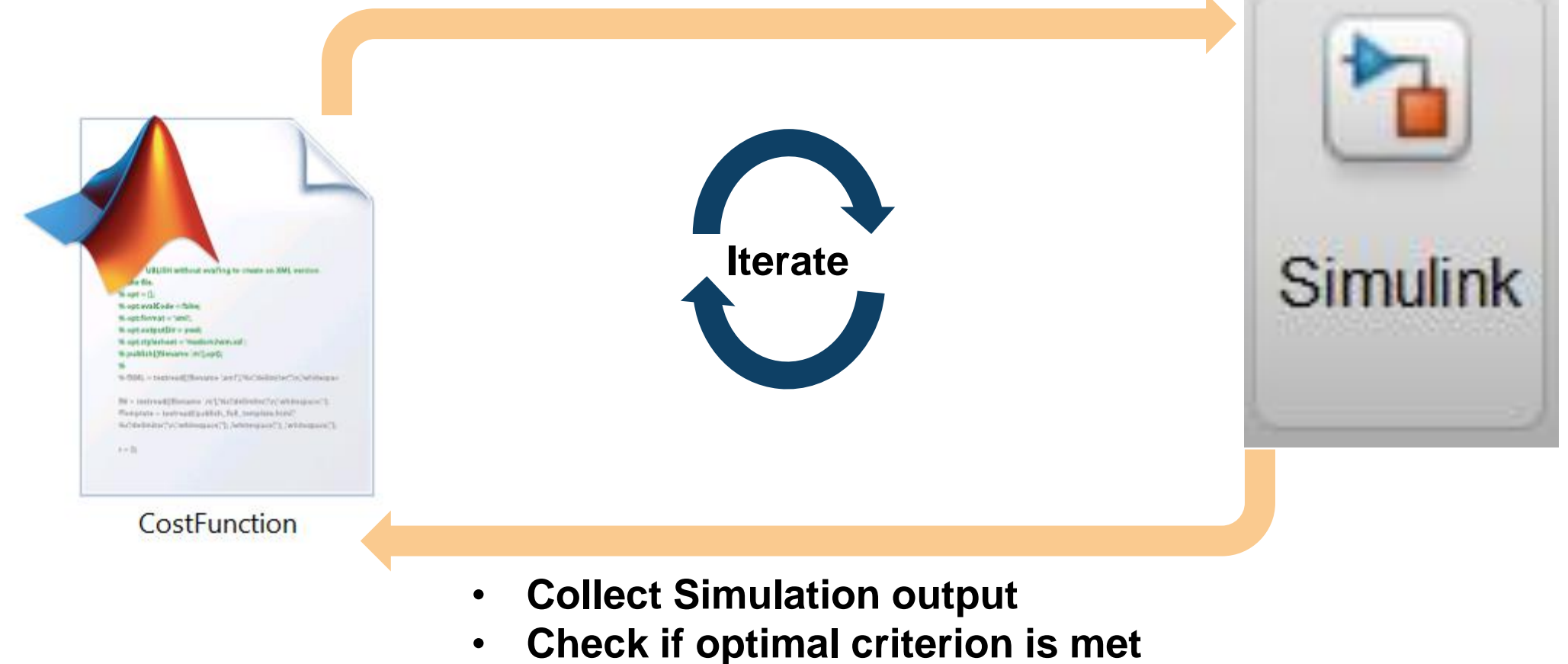

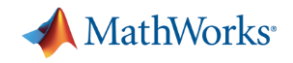

#### **Batch Production Process**

- Need to produce 2 types of chemical compounds in batches to meet incoming demand
- Production environment uses 4 shared resources(Reactors, water pumps, heaters and drains)

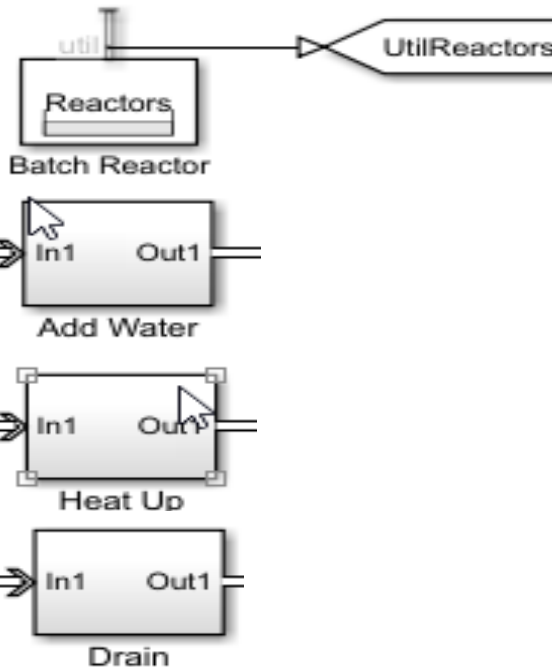

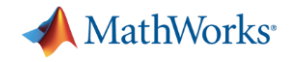

#### **Batch Production Process**

**• Huge backlog of orders with current resources, not able to meet demand** 

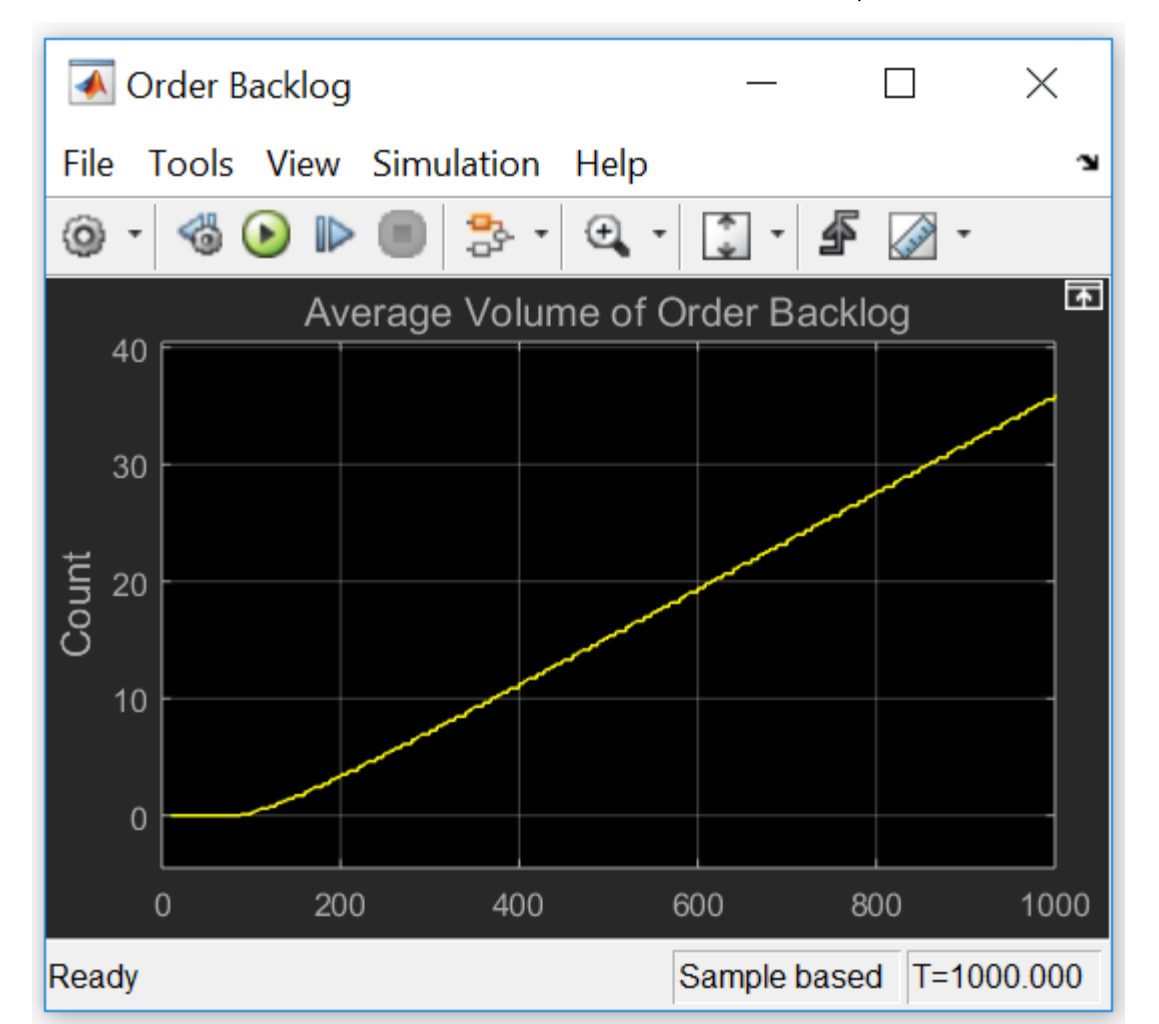

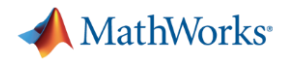

#### **Optimization Problem?**

How many **batch reactors, water pumps, heaters and drains** do I need to purchase so that **backlog is minimized**, **without spending** a lot on my production environment?

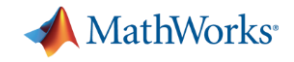

#### **Process cycle**

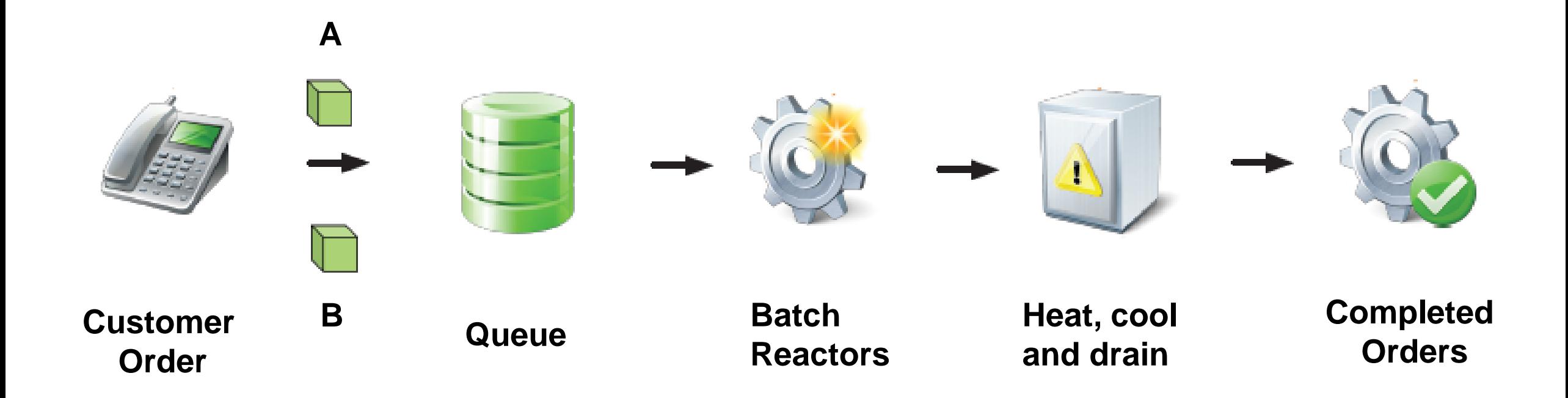

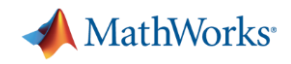

### **Simulation environment**

#### Time-Based Simulation: Simulink

- Integrators, Filters, Mathematical computation blocks
- Modeling environment based on a set of solvers for solving differential and/or difference equations

Event-Based Simulation: SimEvents

- Generators, Queues, Servers, and Router blocks
- Producing and processing entities (e.g. packets, planes, raw material)

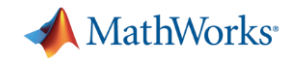

#### **Discrete Event Simulation**

- Simulation of real-world processes wherein there might be a series of instantaneous occurrences(events), or discrete events to model behavior of processes
- Focus on service and transit time, utilization and throughput

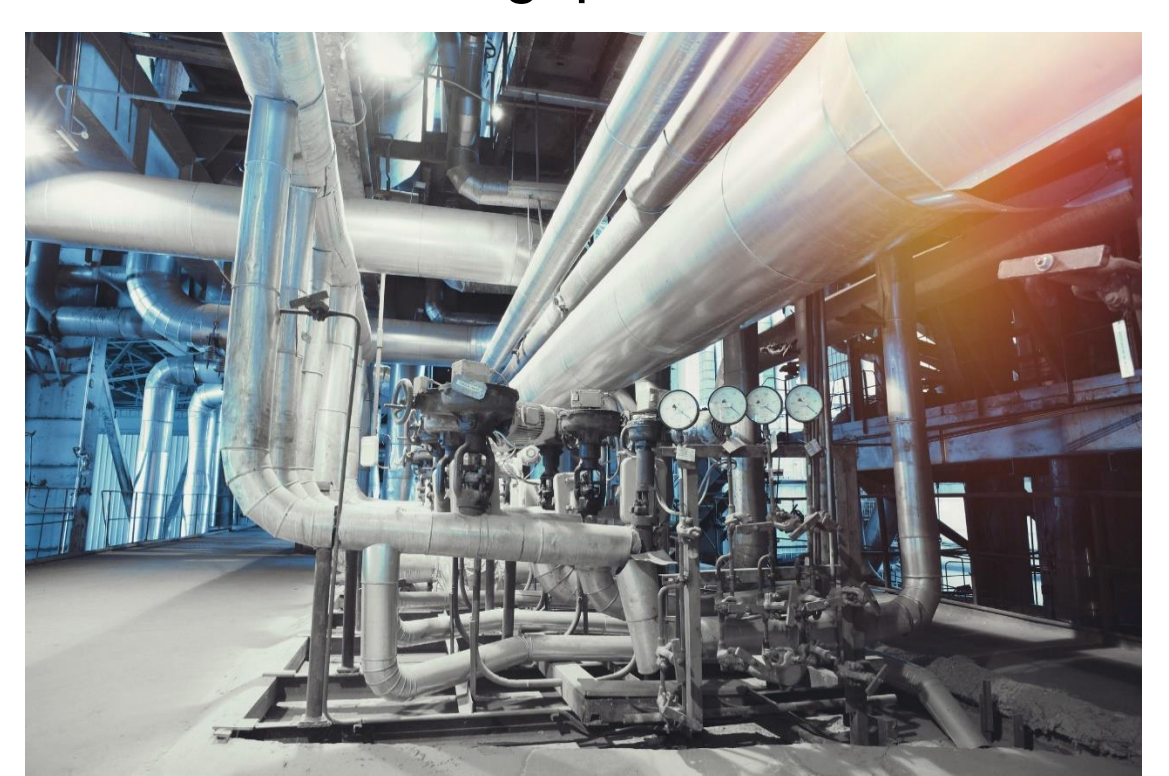

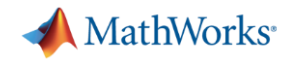

# **Discrete-event modeling in Simulink**

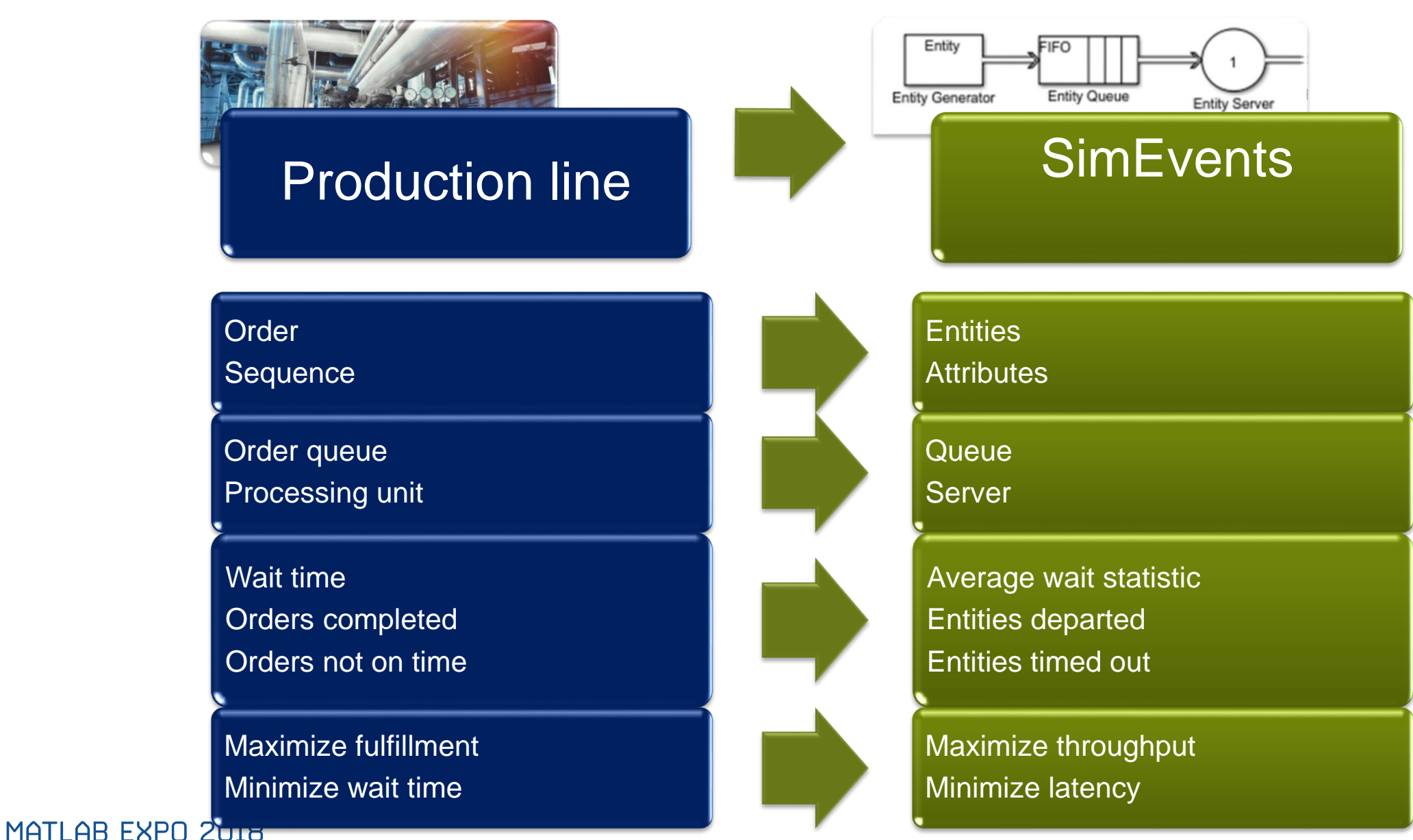

**35**

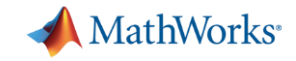

#### **SimEvents Model for Batch Production Process**

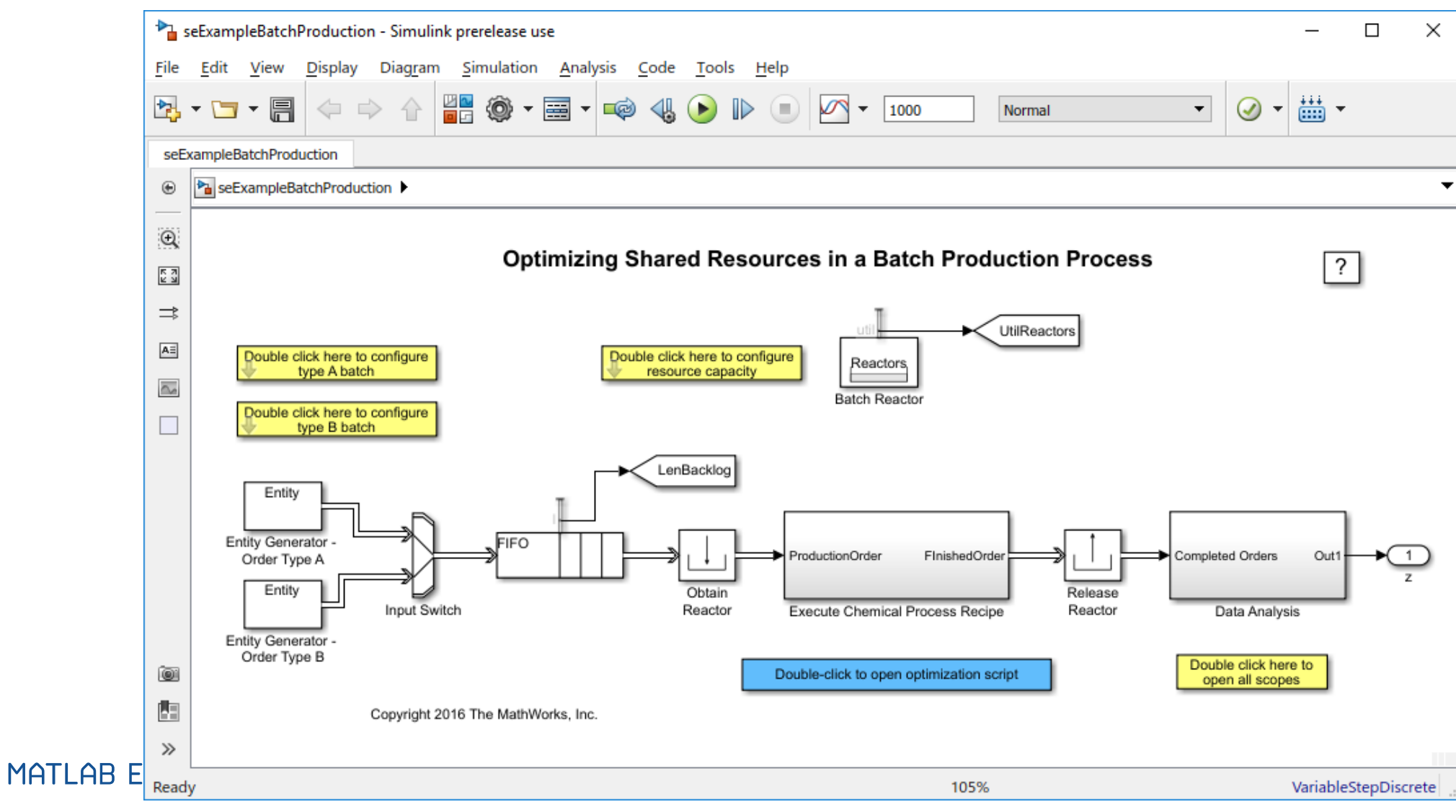

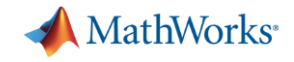

### **Order (Entities)**

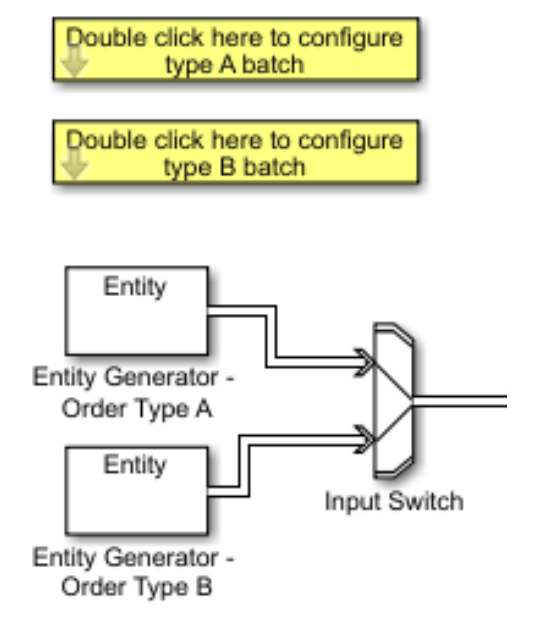

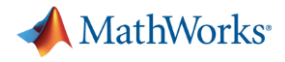

# **Order (Entities)**

Double click here to configure<br>type A batch

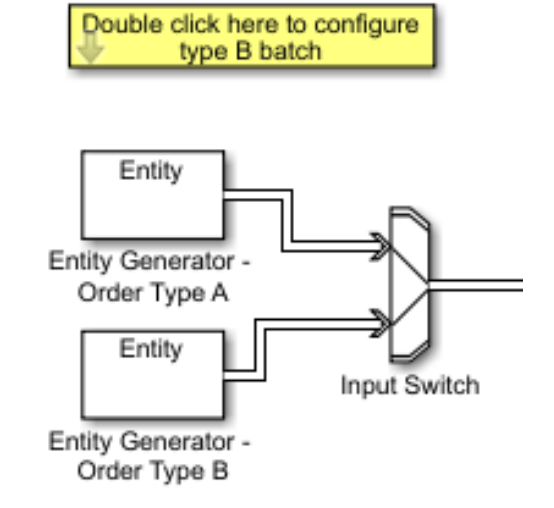

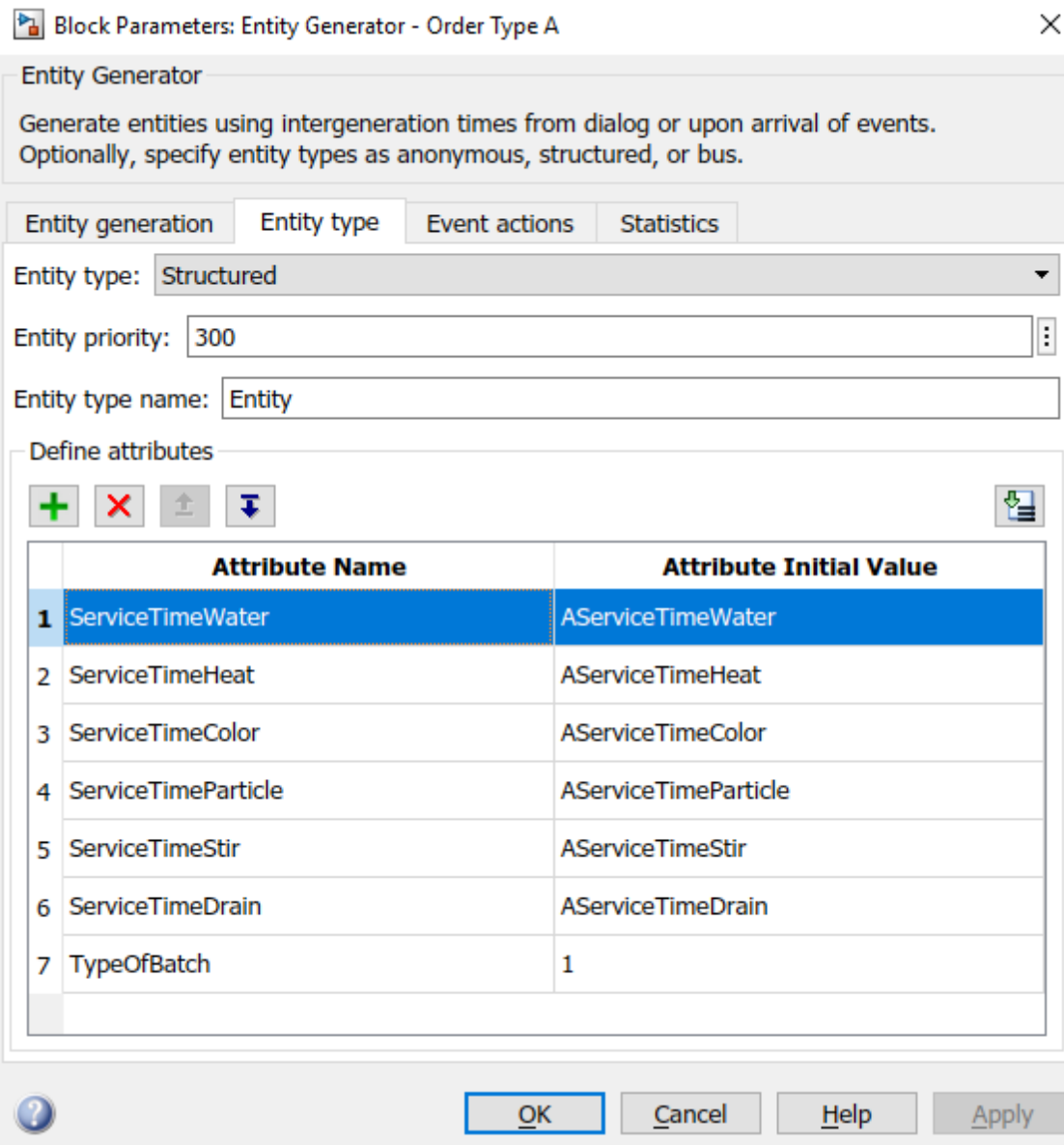

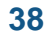

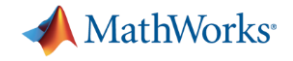

#### **Order queue (Queue)**

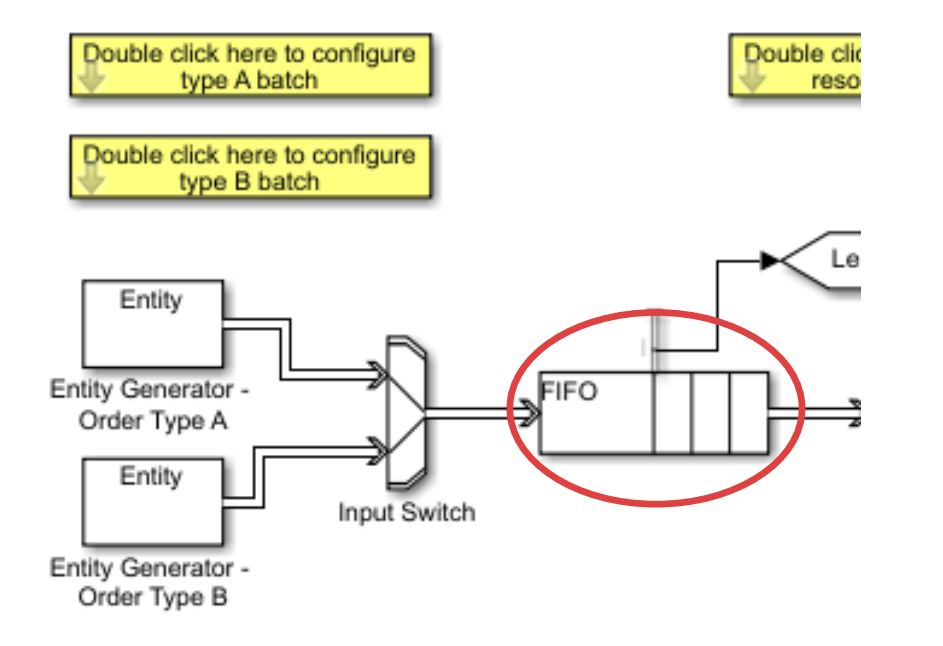

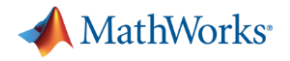

**40**

### **Processing Unit (Server)**

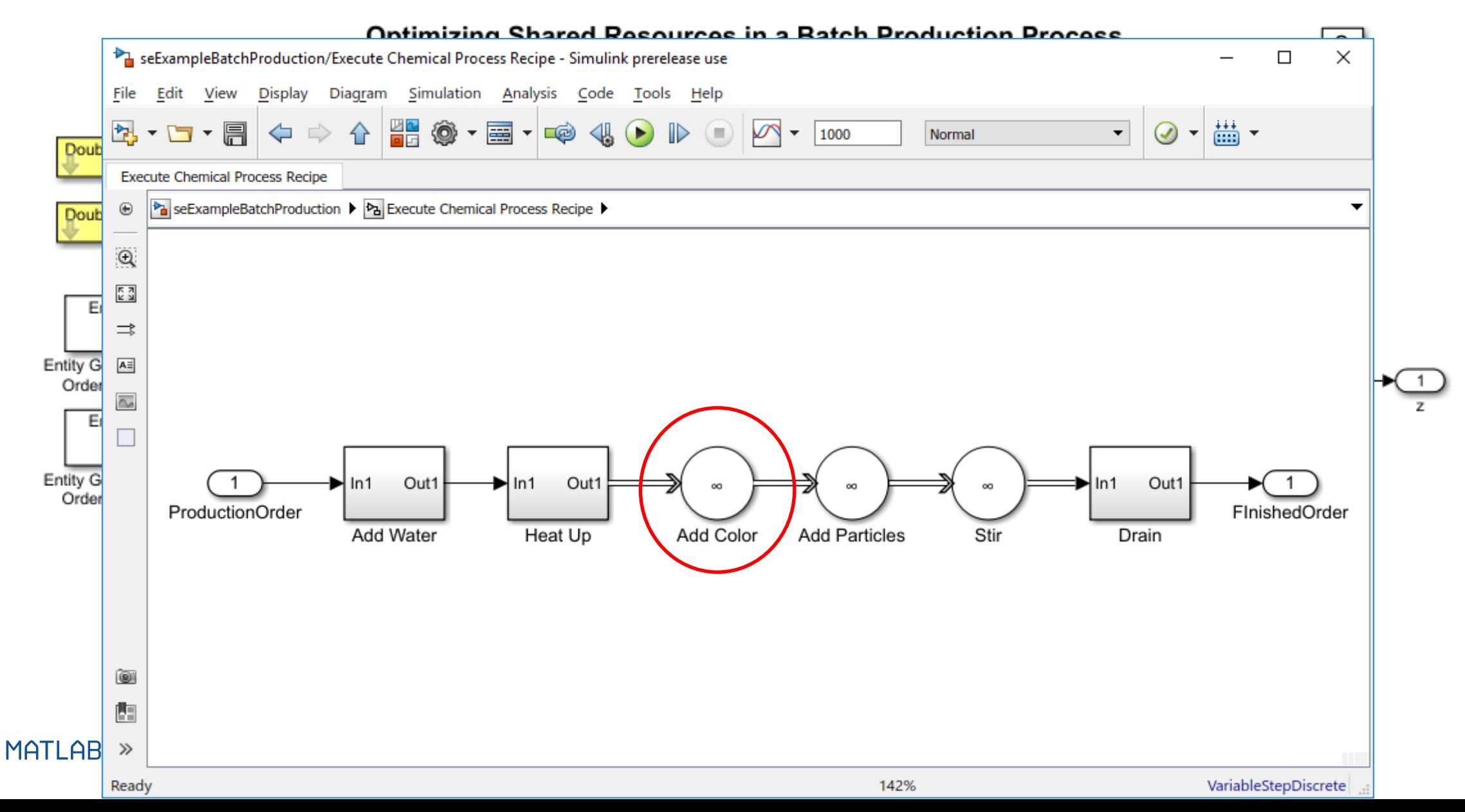

![](_page_40_Picture_0.jpeg)

**41**

![](_page_40_Picture_1.jpeg)

![](_page_41_Picture_0.jpeg)

#### **Decision variables:** Number of each type of resource:

- batch reactors
- water tanks
- heaters
- drains

**Objective:** Minimize weighted sum of the backlog as computed by the simulation model and the cost of the resources

**Constraints:** Resources are integral; upper and lower limits

**Solver:** Genetic Algorithm

![](_page_41_Figure_11.jpeg)

![](_page_42_Picture_0.jpeg)

**• Group the decision variables into an array** 

■ Specify upper and lower bounds on the decision variables

■ Specify that the decision variables must have integer values

```
% Decision variables are the
÷.
    # of batch reactors
鉴。
    # of water tanks
条
   # of heaters
   # of drains
条。
% Lower bound of decision variables
1b = [1 \ 1 \ 1];
% Upper bound of decision variables
ub = [20 10 10 10];
% Integer constraints
IntCon = [1 2 3 4];
```
![](_page_43_Picture_0.jpeg)

▪ Write a function that calls the simulation in order to compute the objective function value

```
% Cost function that assign different values to the decision variables in
 % the model
\exists function obj = productionCost (ResourceCapacity)
\Box % Assigns costs to the values of ResourceCapacity, which correspond
 % to [batch reactors, water tanks, heaters, drains]
 cost = [1000 300 200 100] * ResourceCapacity';
 % Assigns variables to the base workspace for simulation
 assignin('base', 'ResourceCapacity', ResourceCapacity);
 % Simulation of the model and assigns output to the variable z
 if isempty(find system('type', 'block diagram', ...
          'Name', 'seExampleBatchProduction'))
     load system ('seExampleBatchProduction');
 end
 set param('seExampleBatchProduction/ConfigResource', 'NumBatchReactor', ...
     num2str(ResourceCapacity(1)), 'NumWater',...
     num2str(ResourceCapacity(2)), 'NumHeat', ...
     num2str(ResourceCapacity(3)), 'NumDrain', ...
     num2str(ResourceCapacity(4)));
```
 $\vert [\sim, \sim, z]$  = sim('seExampleBatchProduction');

end

```
% Takes the last value of the logged data as the final backlog
% value
backLog = z(end);
```

```
& Calculates the objective function, based on the backlog and costs
obj = backlog*10000 + cost;
```
![](_page_44_Picture_0.jpeg)

#### ■ Solve

```
% Execute genetic algorithm solver
[finalResult, \sim, \sim] = ga(@productionCost, 4, [], [], [], [], ...
    1b, ub, [], IntCon, opts);
```
 $\mathbf{1}$ 

```
>> finalResult
finalResult =20
                 \mathbf{1}\mathbf{1}
```
![](_page_44_Figure_5.jpeg)

![](_page_45_Picture_0.jpeg)

# **Conclusion**

![](_page_46_Picture_0.jpeg)

### **Steps in Optimization Modeling**

Get overall idea of the system

What is the goal? What are you trying to achieve?

Identify variables

Identify constraints

Identify the inputs and outputs you can control

Specify all quantities mathematically

Check the model for completeness and correctness

![](_page_47_Picture_0.jpeg)

# **Getting started with Optimization using MATLAB**

- Optimization examples:
	- <https://www.mathworks.com/help/releases/R2018a/optim/examples.html>
- Optimization Decision table:
	- [https://www.mathworks.com/help/releases/R2018a/optim/ug/optimization-decision](https://www.mathworks.com/help/releases/R2018a/optim/ug/optimization-decision-table.html)table.html
- Discrete Event Simulation examples:
	- <https://www.mathworks.com/help/releases/R2018a/simevents/examples.html>

![](_page_48_Picture_0.jpeg)

# **MathWorks Training Offerings**

#### **MATLAB Fundamentals**

This three-day course provides a comprehensive introduction to the MATLAB<sup>®</sup> technical computing environment. No prior programming experience or knowledge of MATLAB is assumed. Themes of data analysis, visualization, modeling, and programming are explored throughout the course. Topics include:

- Working with the MATLAB user interface
- **Entering commands and creating variables**
- **EXECT** Analyzing vectors and matrices
- Visualizing vector and matrix data
- Working with data files
- Working with data types
- Automating commands with scripts
- Writing programs with branching and loops
- Writing functions

![](_page_49_Picture_0.jpeg)

# **MathWorks Training Offerings**

#### **Optimization Techniques using MATLAB**

This one-day course introduces applied optimization in the MATLAB® environment, focusing on using Optimization Toolbox™ and Global Optimization Toolbox™. Topics include:

- Running optimization problems in MATLAB
- **Specifying objective functions**
- Specifying constraints
- Choosing solvers and algorithms
- Evaluating results and improving performance
- **Using global optimization methods**

![](_page_50_Picture_0.jpeg)

# **MathWorks Training Offerings**

#### **SimEvents for Discrete-Event System Modeling**

This one-day course focuses on modeling event-driven systems in Simulink® using SimEvents®. Topics include:

- Creating discrete-event models
- Defining attributes and event actions
- **Controlling queue and server behavior**
- **Developing variable model topologies using routing and resources**
- **Integrating discrete-event and time-domain systems**
- Determining optimal system parameters

![](_page_51_Picture_0.jpeg)

#### **Contact us**

#### **Speakers' Details**

Email:

[Gautam.PalachandaChengappa@mathworks.in](mailto:Gautam.PalachandaChengappa@mathworks.in) [Viju.Ravichandran@mathworks.in](mailto:Viju.Ravichandran@mathworks.in)

LinkedIn:

<https://in.linkedin.com/in/gautamponnappa>

<https://in.linkedin.com/in/lravichandran>

#### **Contact MathWorks India**

Products/Training Enquiry Booth

Call: 080-6632-6000

Email: [info@mathworks.in](mailto:info@mathworks.in)

#### • **Share your session feedback:**

Please fill in your feedback for this session in the feedback form